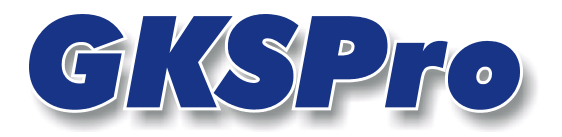

## InfoBrief Oktober 2005

## Koordinatenvererbung

# Überblick

Für jedes Element des GKSPro-Strukturbereiches werden seine Lagekoordinaten im Registerblatt 'Lage' der Knoteneigenschaften verwaltet. Bei einem Sensor repräsentieren sie zum Beispiel den Installationsort. Die Lagekoordinaten werden in GKSPro für die Visualisierung der Elemente in grafischen Dialogen (Adv) sowie in Ort-Diagrammen verwendet.

In Abhängigkeit vom jeweiligen Anwendungskontext kann die Festlegung der Knotenkoordinaten auf verschiedene Weise erfolgen.

Besitzen Messstellen eine komplexere Struktur und werden sie durch mehrere Knoten repräsentiert, so bietet sich eine Koordinatenvererbung an, bei der untergeordnete Elemente ihre Lagekoordinaten von übergeordneten Knoten übernehmen.

Für einen Knoten, der eine geodätische Messstelle darstellt und dessen Messdaten selbst Koordinaten sind, können die aktuellen Lagekoordinaten aus den Messdaten übernommen werden. Dieses Dokument erläutert die verschiedenen Möglichkeiten der Koordinatenzuweisung.

## Das Registerblatt Lage

Die Eigenschaften eines Knotens werden dem Befehl EIGENSCHAFTEN im Kontextmenü des Knotens (rechte Maustaste) oder mit dem Befehl KNOTEN|EIGENSCHAFTEN im GKSPro-Hauptmenü festgelegt. Beide Befehle öffnen ein Dialogfenster mit dem Registerblatt 'Lage'.

<span id="page-0-0"></span>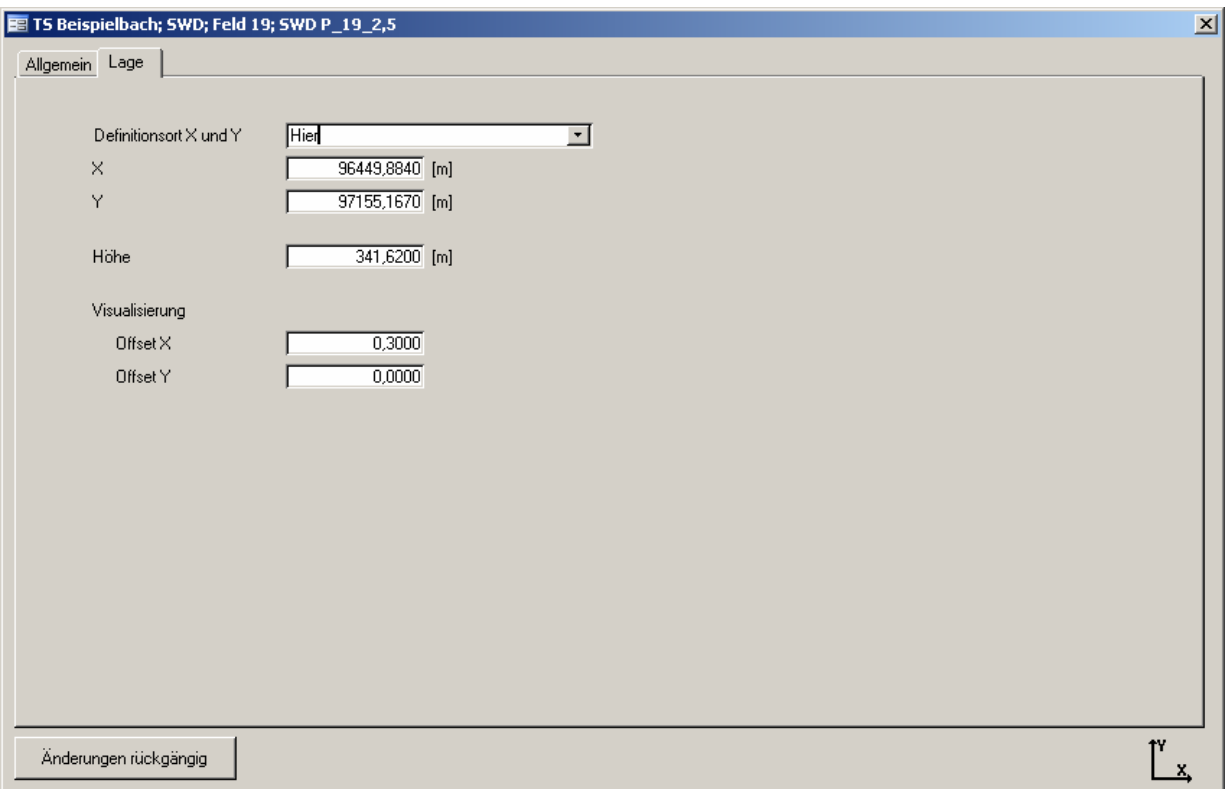

**Abbildung 1: Eigenschaften eines Strukturknotens, Registerblatt 'Lage'**

### **Definitionsort X und Y**

Art der Koordinatenzuweisung (siehe Koordinatenvererbung).

### **X, Y, Höhe**

Koordinaten der Messstelle (Mittelpunktsangabe). Die Interpretation ist abhängig von der Einstellung unter EXTRAS|EXPERT|SYSTEMEINSTELLUNGEN DATENBANKBEZOGEN|KS-TYP (Rechtssystem oder Linkssystem).

### **Offset X, Offset Y**

Um die hier angegebenen Werte wird der Knoten in einem grafischen Dialog gegenüber seinen eigentlichen Koordinaten verschoben. Hierdurch können Überlagerungen infolge gleicher Koordinaten mehrerer Knoten vermieden werden.

## Koordinatenvererbung

Die Lagekoordinaten eines Knotens können auf verschiedene Arten zugewiesen werden. Die Konfiguration erfolgt in den Knoteneigenschaften im Register 'Lage' im Feld 'Definitionsort X und Y'. Folgende Einstellungen sind möglich:

#### **Hier**

[Die Lagekoord](#page-0-0)inaten werden unter X und Y im Register 'Lage' der Knoteneigenschaften erfasst (Abbildung 1).

Hinweis: Für die Höhe gilt immer der Modus 'Hier'.

#### **Daten: X, Y; Daten: Rechtswert, Hochwert**

Für jeden Knoten können aus dem Kontextmenü heraus die Funktionen 'Öffnen' und 'Eigenschaften' ausgeführt werden. Während 'Öffnen' die Daten des Knotens anzeigt (eine vom Knotentyp abhängige Struktur in einem entsprechend aufbereiteten Benutzerdialog), betrifft 'Eigenschaften' typübergreifende Aspekte. Zu letzteren gehören in jedem Fall auch die Koordinaten, die im Registerblatt 'Lage' definiert werden.

Da hinsichtlich der individuellen Datenstruktur von Knotentypen (Kontextmenü 'Öffnen') keine [prinzipiellen E](#page-2-0)inschränkungen bestehen, können auch Koordinaten zu dieser Struktur gehören. Abbildung 3 zeigt ein Beispiel. In diesem Fall kann im Feld 'Definitionsort X und Y' des Registers 'Lage' angegeben werden, dass die Koordinaten grundsätzlich von dort zu beziehen sind (Einstellung Daten: X, Y oder Daten: Rechtswert, Hochwert). Andernfalls existieren die Koordinatenangaben unabhängig voneinander.

#### Hinweis

Bei Einstellung dieses Modus werden die Felder zur Angabe der Lagekoordinaten deaktiviert (grau) und können nicht mehr bearbeitet werden. Die Koordinaten werden vom System eingetragen. Kontrollieren Sie die Werte sorgfältig. Wenn im konkreten Fall keine Koordinatenvererbung möglich ist, wird jeweils 0 eingetragen. Dies kann seine Ursache z.B. darin haben, dass in der individuellen Datenstruktur des Knotentyps andere Bezeichnungen, als X/Y bzw. Rechtswert/Hochwert verwendet werden. Konsultieren Sie in diesem Fall Ihren GksPro-Partner.

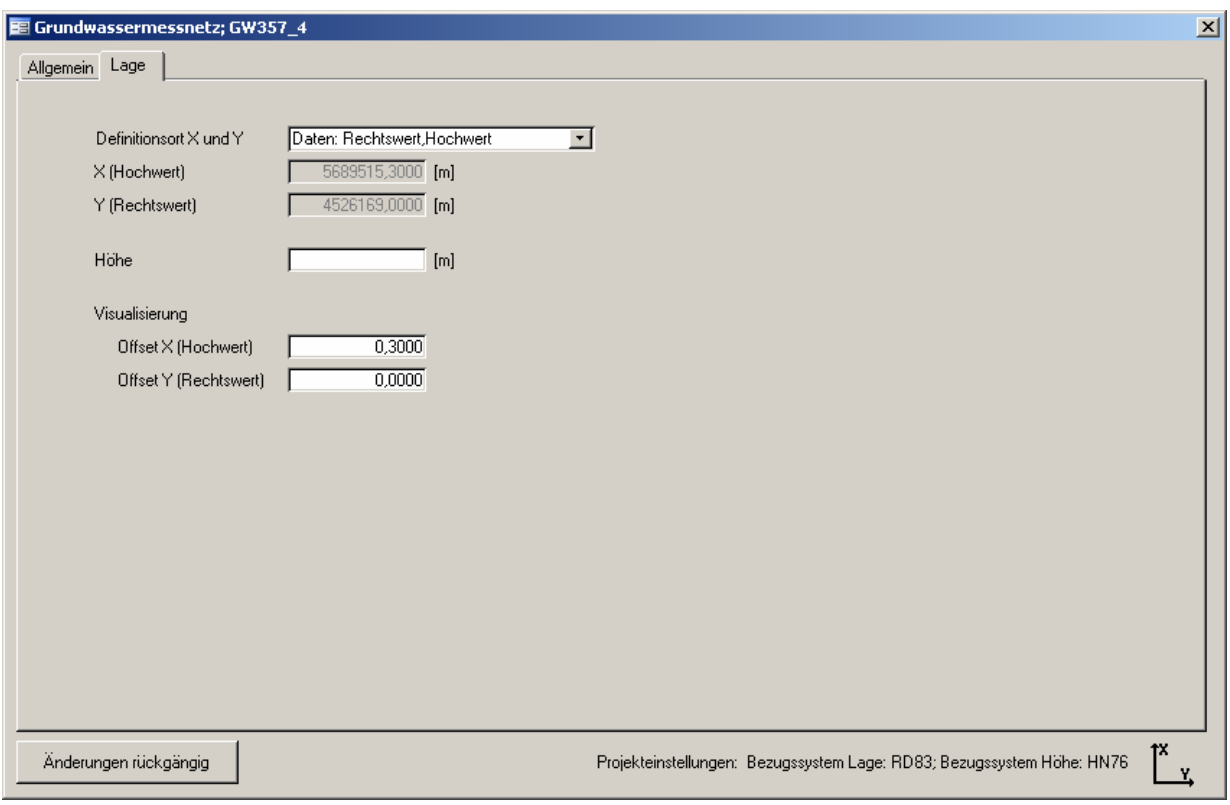

**Abbildung 2: Koordinatendefinition im Register 'Lage' der Knoteneigenschaften** 

<span id="page-2-0"></span>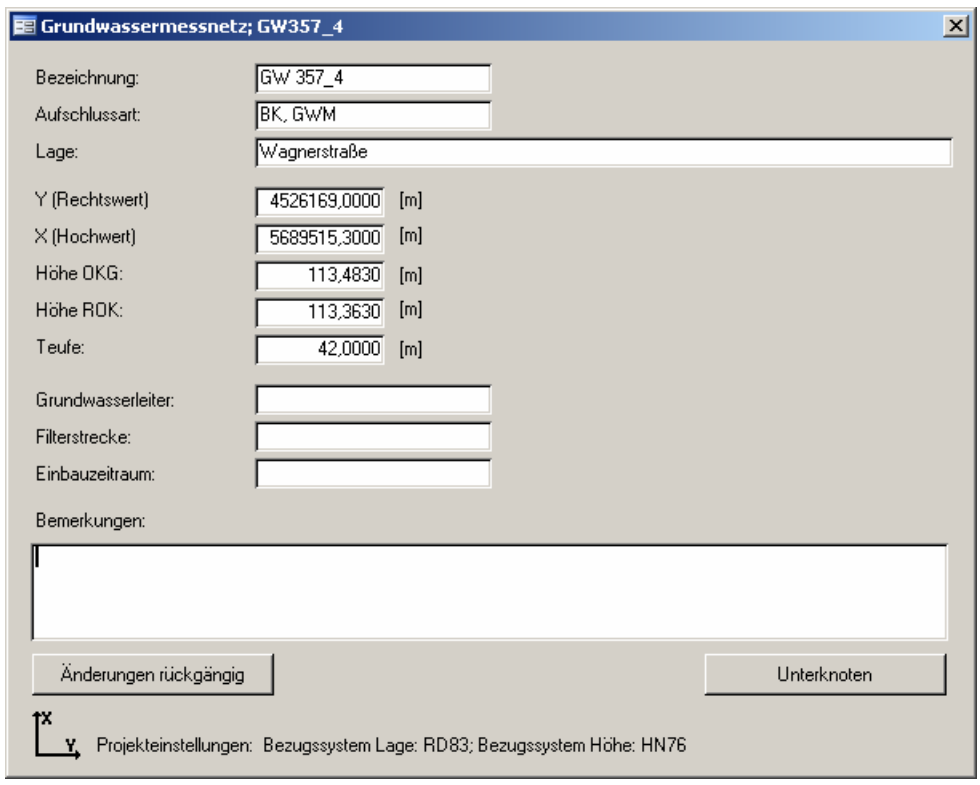

**Abbildung 3: Koordinatendefinition in der knotentyp-spezifischen Datenstruktur** 

### **Übergeordneter Knoten**

Die Lagekoordinaten werden vom übergeordneten Knoten übernommen.

#### Hinweis

Die Koordinatenvererbung erfolgt rekursiv, d.h. die Koordinaten des übergeordneten Knotens können wiederum aus einer Vererbung resultieren (über beliebig viele Stufen).

Durch den Modus 'Übergeordneter Knoten' ist es möglich, Teilstrukturen mit identischen Koordinaten zu definieren, ohne die Koordinaten bei jedem Knoten einzeln erfassen zu müssen.

#### Beispiel

Oft besitzen Messstellen eine mehr oder weniger komplexe innere Struktur. [Abbildung 4](#page-3-0) zeigt eine Sohlenwasserdruck-Messstelle mit Unterknoten gemäß den Anforderungen eines konkreten Projektes. Aus Sicht sowohl der Planung als auch der Realisierung und späteren Auswertung ist für die Messstelle 'SWD P 19 1,2' genau ein Ort (Lagekoordinaten) definiert, alle untergeordneten Elemente 'erben' die Lagekoordinaten durch Einstellung der Option 'Übergeordneter Knoten' im Register 'Lage'.

<span id="page-3-0"></span>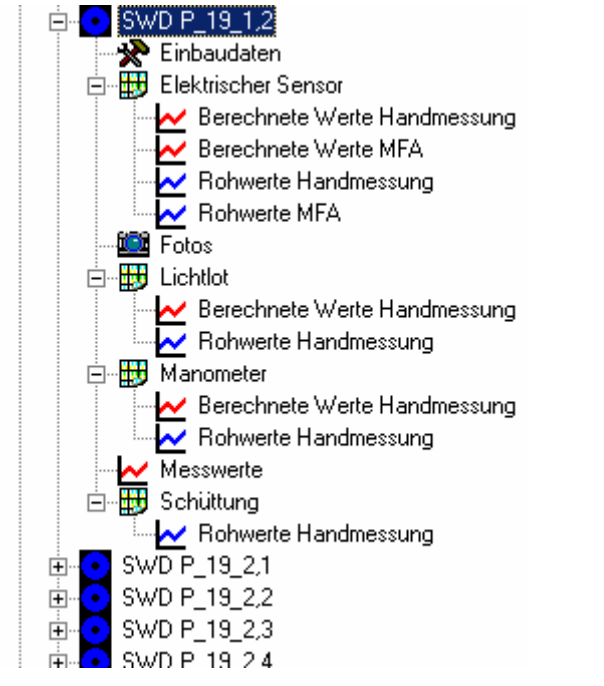

**Abbildung 4: Innere Struktur einer Messstelle (Sohlenwasserdruck)**

#### **Messwerte**

Ein Knoten, der eine geodätische Messstelle repräsentiert und dessen Messdaten insofern selbst Koordinaten sind, stellt hinsichtlich der Definition seiner Lagekoordinaten eine Besonderheit dar. Einerseits stehen alle Möglichkeiten zur Verfügung, die bei Knoten grundsätzlich gegeben sind (Optionen 'Hier', 'Daten…' und 'Übergeordneter Knoten'), andererseits kann der Wunsch bestehen, die Lagekoordinaten jeweils aus den aktuellen Messungen abzuleiten. Die Wahl der Option ist im jeweiligen Projektkontext zu entscheiden.

Im Rahmen der Option 'Messwerte' erfolgt die Vererbung 'von unten nach oben', d.h. ein Knoten erbt Lagekoordinaten von seinen Unterknoten. Dabei sind folgende Möglichkeiten vorgesehen:

- Der Knoten besitzt Unterknoten mit den Bezeichnungen 'X' und 'Y' (vgl. [Abbildung 5\)](#page-4-0) bzw. 'Rechtswert' und 'Hochwert' (im Falle von 'X' und 'Y' ist die Interpretation abhängig von der Einstellung unter EXTRAS|EXPERT|SYSTEMEINSTELLUNGEN DATENBANKBEZOGEN|KS-TYP [Rechtssystem oder Linkssystem]). Es müssen jeweils beide Unterknoten existieren und Datensätze enthalten. Die Lagekoordinaten werden aus dem Feld 'Messwert' des jeweils aktuellsten Datensatzes entnommen. Dabei wird geprüft, ob die Zeitpunkte für die aktuellsten Datensätze übereinstimmen. Wenn dies nicht der Fall ist oder wenn eine der anderen Bedingungen nicht gegeben ist, wird keine Vererbung durchgeführt; in die Felder für die Lagekoordinaten wird in diesem Fall jeweils 0 eingetragen.
- Der Knoten besitzt einen Unterknoten mit der Bezeichnung 'Messwerte'. Der Unterknoten muss Datensätze enthalten und innerhalb der Datensätze müssen die Felder 'X' und 'Y' bzw. 'Rechtswert' und 'Hochwert' existieren. Die Lagekoordinaten werden aus dem aktuellsten Datensatz entnommen. Wenn keines der Datenfeld-Paare X/Y bzw. Rechtswert/Hochwert existiert oder wenn eine der anderen Bedingungen nicht gegeben ist, wird keine Vererbung durchgeführt; in die Felder für die Lagekoordinaten wird in diesem Fall jeweils 0 eingetragen.

Die Vererbungsmöglichkeit wird in folgender Reihenfolge geprüft:

- Existenz von Unterknoten 'X' und 'Y'
- Existenz von Unterknoten 'Rechtswert' und 'Hochwert'
- Existenz eines Unterknotens 'Messwerte'.

Wenn die Vererbungsmöglichkeit aufgrund der Knotenexistenz festgestellt wird, wird ausschließlich der entsprechende Modus durchgeführt, auch wenn er kein Ergebnis liefert (keine Datensätze, keine entsprechenden Felder innerhalb der Datensätze, ..; in die Felder für die Lagekoordinaten wird in diesem Fall jeweils 0 eingetragen).

<span id="page-4-0"></span>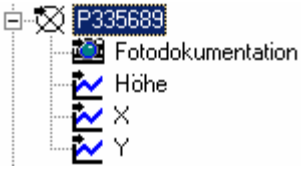

#### **Abbildung 5: Geodätische Messstelle mit Unterknoten 'X' und 'Y'**

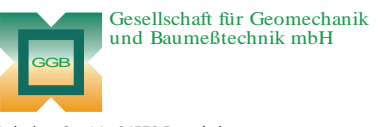

Leipziger Str. 14 · 04579 Espenhain Tel. (034206) 64 60 · Fax (034206) 6 46 78 · www.ggb.de

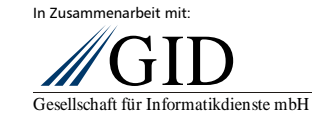

**GKSPro InfoBrief Oktober 2005** 

**Koordinatenvererbung Seite 5 von 5**